# Week 4

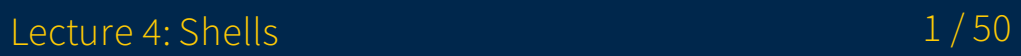

# Announcements

- Lecture 3: Unix assignments are out
- Lecture 1 and 2 surveys closing today!

### Shells feat. Bash  $:( )$  { : | : & }; : Do NOT run this

# Overview

- 1. Understanding the shell
- 2. Working with the shell
	- Variables
	- Command structuring/grouping
	- Expansion
	- Control flow
	- Functions
	- o Scripts
- 3. Configuring the shell
	- Configuration files
	- o Prompts

# Shells

- Interactive shells vs shell as an interpreter
- Interactive shells are the shell that you directly interact with at a terminal
	- These are a personal choice: some may prefer Bash, some may prefer Zsh, some may prefer Fish
	- You can run scripts with different interpreters but personalize your working environment
- Picking a shell as an interpreter for a script is a programming design decision
	- Do you intend this script to be run on other computers?
	- sh is a POSIX standard
	- Bash is so ubiquitous that you can reasonably assume a target system has it

# Before we start...

- We'll focus on Bash when it comes to cooler features that sh doesn't have
	- Bash is a decent mix of additional functionality and presence in the world
	- This lends itself to being a good target for writing scripts
- While additional functionality is about Bash, many other shells have the similar, if not same, syntax
	- Zsh is designed to be backwards compatible with Bash, but adds additional functionality
	- o I'll mention **[bash]** when it's a Bash enhancement over sh
- The horse's mouth: [GNU Bash manual](https://www.gnu.org/software/bash/manual/)
	- If you like the nitty gritty details it's a great read
	- These slides summarize major features of Bash
- Now for a bit of a review...

### Basic shell command structure

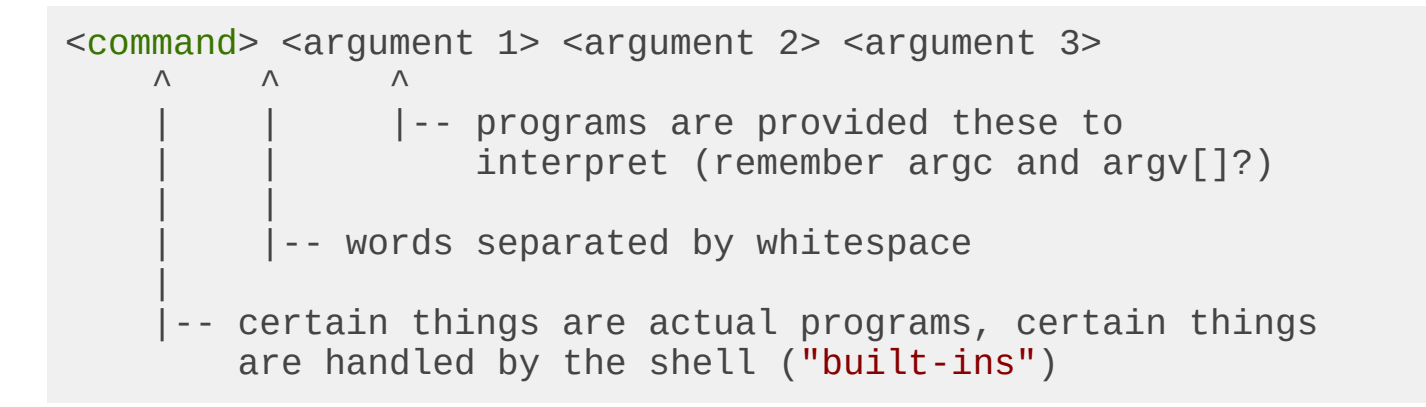

## General shell operation

1. Receive a command from a file or terminal input

#### $\circ$  ls -l \$HOME > some\_file

2. Splits it into tokens separated by white-space

- o Takes into account "*quoting*" rules
- o The **IFS** variable is used as the delimiters
- ls, -l, **\$HOME**, >, some\_file
- 3. Expands/substitutes special tokens
	- ls, -l, **/home/brandon**, >, some\_file
- 4. Perform file redirections (and making sure they don't end up as command args)
	- ls, -l, /home/brandon; (set standard output to **some\_file**)
- 5. Execute command (remember our friend **exec ()**?)

 $\circ$  argc = 3, argv = ["ls", "-l", "/home/brandon"]

- o Standard output redirected to **some\_file**
- First "normal" token is the command/utility to run

# Finding programs to execute

- If the command has a  $\ell$  in it, it's treated as a filepath and the file will be executed
	- o \$ somedir/somescript
	- \$ ./somescript  $\circ$
	- $\circ$  Only works if the file has its execute bit set
- If the command doesn't have a  $\overline{I}$ , PATH will be searched for a corresponding binary
	- \$ vim -> searches PATH and finds it at /usr/bin/vim  $\circ$
	- This is why you have to specify ./ to run something in your current directory

### Shell built-ins

- Some commands are "built-in"/implemented by the shell
	- o These will take precedent over ones in the **PATH**
- Some other commands don't make sense outside of a shell
	- $\circ$  Think about why **cd** is a built-in and not a separate utility
	- (hint:  $fork()$  and  $exec()$  $\circ$

# Job control

- We're familiar with just launching a process
	- o \$ echo "hello world"
- There's other things we can do, like launch it in the background with &
	- \$ echo "hello world" &
- ^C (SIGINT) can cause most process to stop
- ^Z (SIGTSTP) can cause most processes to suspend

# Job control

- jobs can list out processes (jobs table) that the shell is managing
- bg can background a process, yielding the terminal back to the shell  $\bullet$
- **fg** can foreground a process, giving it active control of the terminal  $\circ$  bg and  $fg$  can index off of the jobs table
- disown can have the shell give up ownership of a process
- The ? variable holds the exit status of the last command
	- 0 means success/true
	- Not 0 means failure/false

## Shell and environment variables

- Shell variables stored inside the shell process
	- They're handled by the shell itself, stored as program data in the process's memory
	- Launched commands don't inherit them (what does exec() do?)
- Set them with **varname=varvalue** 
	- o Meaningful whitespace!
	- $\circ$  varname = varvalue is interpreted as "run varname with arguments = and varvalue"
- You can set *environment* variables with **export** 
	- export varname=varvalue
	- $\circ$  export existing variable
	- o Marks a variable to be **exported** to new processes

## File redirection

- $\le$ : set file as standard input (fd 0)
	- $\circ$  \$ cmd1 < read.txt
- >: set file as standard output, overwrite (fd 1)
	- $\circ$  \$ cmd1 > somefile.txt
	- Creates file if it doesn't exist already
- >>: set file as standard output, append (fd 1)
	- $\circ$  \$ cmd1 >> somelog.txt
	- Creates file if it doesn't exist already

## File redirection

General form (brackets mean optional)

- $[n]$  <: set file as an input for fd  $n$  (fd 0 if unspecified)
	- o "input" means that the process can **read()** from this fd
- $[n]$  >: set file as an output for fd n (fd 1 if unspecified)
	- o "output" means that the process can **write()** to this fd
	- 2>: capture stderr to a file
- $[n]$  >>: set file as an output for fd n, append mode (fd 1 if unspecified)

## More file redirection

•  $\leq$ : "Here document"; given a delimiter, enter data as standard input

```
$ cat << SOME DELIM
> here are some words
> some more words
> SOME_DELIM
```
(Bash) <<<: "Here string"; provide string directly as standard input  $\bullet$ 

```
$ rev <<< "here's a string!"
```
- o With this power, no longer will you need to pipe an **echo** to pass in a string!
- echo "some string" | rev
- rev <<< "some string"
- Here documents and strings will expand variables (coming up)

## More advanced redirection

- $[n]$  < > : set file as input and output on fd n (fd 0 if unspecified) 3<>file
- $[n]$ <&digit  $[-]$ : copies fd *digit* to fd n (0 if unspecified) for input; closes *digit*  $0 < 83$
- $[n]$ >&digit $[-]$ : copies fd *digit* to fd  $n(1)$  if unspecified) for output; closes *digit* >&2: effectively send stdout to stderr instead

(Bash)

- &>: set file as fd 1 and fd 2, overwrite (stdout and stderr go to same file)
- &>>: set file as fd 1 and fd 2, append (stdout and stderr go to same file)

# Stringing together commands

#### cmd1 && cmd2

- o Run cmd2 if cmd1 succeeded
- Like a short-circuiting AND in other languages
- cmd1 || cmd2
	- o Run cmd2 if cmd1 failed
	- Like a short-circuiting OR in other languages
- cmd1 ; cmd2
	- o Run cmd2 after cmd1
- cmd1 | cmd2
	- o Connect standard output of cmd1 to input of cmd2
	- $\circ$  cmd1's fd 1 -> cmd2's fd 0
	- \$ echo "hello" | rev  $\circ$

# Command grouping

- We can also group commands together as a unit, with redirects staying local to them:
- (commands): performs commands in a "subshell" (another shell process/instance;  $\bullet$ what does this mean for shell variables?)
- { commands; }: performs *commands* in the calling shell instance
	- Note: There has to be spaces around the brackets and a semicolon (or newline or &) terminating the commands

## Expansion and substitution

- Shells have special characters that will indicate that it should expand or substitute to something in a command
- This effectively does a text replacement before the command is run

#### Parameter expansion ("variable" expansion)

- **\$varname** will expand to the value of **varname**
- **\${varname}**: you can use curly brackets to explicitly draw the boundaries on the  $\bullet$ variable name
	- \$ echo \${varname}somestring vs \$ echo \$varnamesomestring
- Note: expansions/substitutions will be further split into individual tokens by their whitespace
- More fun things
	- $\circ$  The  $\lceil$   $\rceil$  means the contents are optional
	- o \${varname: [value]}: use default value
	- $\circ$  \${varname: = [value] }: assign default value
	- \${varname:?[value]}: error if variable is null/unset  $\circ$
	- $\circ$  \${varname: + [value]}: use alternate value (opposite of the -)

#### Bash has some more parameter expansions

- Substring expansion
	- \${varname:offset}
	- o \${varname:offset:length}
	- Negative offsets start from the end
	- Negative lengths are treated as an offset from the end to serve as the end of the substring
- There's way more of these: see the manual

### Filename expansion ("glob"/"wildcards")

- The \*, ?, and  $\Gamma$  characters tells the shell to perform pattern matches against filenames for a given token/word
- \* matches any string
- ? matches any single character
- $\lceil \dots \rceil$  matches one of any of the characters enclosed in the brackets
	- There's more fun with this: check the manual
- A token/word with these will expand out to matching filenames
- Examples
	- \* expands to all the files in the current directory
	- $\circ$  \* . md expands to all files that end in . md (\* matches against anything)
	- $\circ$   $file$ . txt expands to all files that start with  $file$ , have a single character, then end in . txt
	- $\circ$  file [13579]. txt expands to all files that start with file and an odd single digit number and ends in . txt

#### Command substitution (via subshell)

- **\$(command)** will substitute the output of a *command* in the brackets \$(echo hello | rev) will be substituted with "olleh"
- The command in the command substitution will be run first to get the output
- This output is then used as the text substitution

#### Arithmetic expansion

•  $\frac{1}{2}$  (expr)) will expand to an evaluated arithmetic expression expr o Integer only

#### Process substitution (Bash)

- < (command) will substitute the *command* output as a filepath, with the output of command being readable
- > (command) will substitute the *command* input as a filepath, with the input of command being writeable
- \$ diff <(echo hello) <(echo olleh | rev)
	- $\circ$  diff takes in two file names, but we're replacing them with "anonymous" files containing the command outputs

### Excercises

- 1. Assign a variable greeting to a string that is concatenation of the string "user:" and the **USER** variable
- 2. Write a  $mv$  command that moves all files in the current directory that end in  $.txt$  into a directory called **text**
- 3. Use a command substitution  $(\frac{s(\text{commands } here)}{s)$  to get the output of whoami and save it into a variable me

### But wait...

- What if I actually wanted to not expand a variable and keep the  $\frac{1}{2}$ ?
- What if I didn't want a variable to be split by white-space?
- What if I'm lazy and don't want to escape spaces?

# Quoting

- Allows you to retain certain characters without Bash expanding them and keep them one string
	- Common use case is to preserve spaces e.g. for filepaths that have spaces in them (spaces delimit tokens in a command)
- $\bullet$  Single quotes (') preserves all of the characters between them
	- o \$ echo '\$HOME' will output \$HOME
- Double quotes  $($ ") preserve all characters except:  $\$\,$ ,  $\%$ , and backtick
	- \$ ls "\$HOME/Evil Directory With Spaces" will list the contents of a directory /home/jdoe/Evil Directory With Spaces
	- $\circ$  Variables expanded inside of double quotes retain their white-space
	- $\circ$  (without this, that path would've had to have been  $$HOME/Evill\$ Directory\ With\ Spaces, using \ to escape the space characters)
- Note that when quoting, the quotes don't appear in the program's argument
	- $\circ$  \$ someutil 'imastring': someutil's argv[1] will be imastring

### Compound commands and control flow if-elif-else

# '#' comments out the rest of the line # elif and else are optional parts **if** test-commands; **then** commands **elif** more-test-commands; **then** more-commands **else** alt-commands **fi**

- $\bullet$  *test-commands* is executed and its **exit status** is used as the condition
	- $\circ$   $\theta$  = success = "true", everything else is "false"
- You can put the **if-elif-else** structure on one line!
- If you need more space, you can enter each part line-by-line
	- The shell will prompt you for more to complete your compound command
	- This applies to the upcoming control flow structures as well

#### Commands for conditionals

You can use any commands for conditions, but these constructs should be familiar:

- test expr: test command
	- $\circ$  Shorthand:  $\lceil \cdot \text{expr} \cdot \rceil$  (remember your spaces!  $\lceil \cdot \rceil$  is technically a utility name)
	- test \$a -eq \$b
	- [ \$a -eq \$b ]  $\circ$

 $\circ$  These set the exit status (?) to 0 (true) or 1 (false)

• This is where our friends  $\int$  and && can come into play

[ \$a -eq \$b ] && [ \$a -lt 100 ]  $\circ$ 

- We also have a not operator!
	- ! expression  $\circ$
	- Mind the whitespace!
	- ! [ \$a -ge 100 ]  $\circ$
	- ! [ \$a -eq \$b ] || ! [ \$a -lt 100 ]  $\circ$

### Commands for conditionals

These are some additional Bash conditionals

- [[ expr ]]: Bash conditional
	- Richer set of operators:  $==, =, !=, <, >$ , among others
	- Note: The symbol operators above operate on strings, thus < and > operators do lexicographic (i.e. dictionary) comparison; "100" is lexicographically less than "2" since for the first characters "1" comes before "2"
	- $\circ$  Use specific arithmetic binary operators (a la **test**: e.g. **lt**) if you intend on comparing numeric values
	- $\circ$  [[  $\$a$  ==  $\$b$  ]]
	- $\begin{bmatrix} \end{bmatrix}$  **\$a** < **\$b** ]]: this would evaluate to "true" if a=100, b=2  $\circ$
	- $\begin{bmatrix} \begin{bmatrix} \end{bmatrix}$   $\begin{bmatrix} \end{bmatrix}$   $\begin{bmatrix} 1 \\ 2 \end{bmatrix}$   $\begin{bmatrix} 1 \\ 2 \end{bmatrix}$ : this would evaluate to "false" if a=100, b=2  $\circ$
- ((expr)): Bash arithmetic conditional
	- Evaluates as an arithmetic expression
	- $\circ$  ((\$a < \$b)): this would evaluate to "false" if a=100, b=2

### while

**while** test-commands; **do** commands **done**

- $\bullet$  Similarly to  $\mathbf{if}$ , the exit status of *test-commands* is used as the conditional
- Repeats commands until the condition fails

#### until

until test-commands; **do** commands **done**

• Repeats commands until the condition succeeds

### for

**for** var **in** list; **do** commands **done**

- $\bullet$  Each iteration var will be set to each member of the *list*
- $\bullet$  *list* is simply a list of whitespace-delimited strings
- $\bullet$  list will have any necessary expansions performed
- Note: if there is no in list, it will implicitly iterate over the argument list (i.e.  $\$@$ )
- Example lists:
	- 1 2 3 4 5
	- $\circ$  \$(ls)
	- $\circ$  \$(seq 1 5)

#### case

- A switch-case that matches against "patterns"
	- See the documentation for how exactly pattern matching works
	- The filename expansion follows roughly similar rules
- The documentation's generic form is...ugly: here's a simple example form

```
case value in
  pattern1) commands1 ;;
  pattern2 ) commands2 ;;
  multpat1 | multpat2 ) commands3 ;;
   * ) commands
esac
```
- *value* is matched against patterns
- When a pattern is matched its command(-list) is run
- A wildcard pattern is often used to represent a "default" case

### Excercises

1. Write an if statement that prints "success!" if the last command ran successfully

- o Remember the ? variable?
- echo can print text for you

2. Write a for loop that creates 5 files, named file1 to file5

- o seq 1 5 can produce a list of integers from 1 to 5
- o touch can create empty files for you

### Functions

```
func-name () compound-command # parens are mandatory
# or
function func-name () compound-command # [Bash], parens are optional
```
- A compound command is a command group  $((), {})$  or a control flow element  $(if$ elif-else, for)
- Called by invoking them like any other utility, including passing arguments
	- Arguments can be accessed via  $\sin$ , where *n* is the argument number
	- $\circ$  \$ $\omega$ : list of arguments
	- **\$#**: number of arguments

#### Examples

```
hello-world ()
{
   if echo "Hello world!"; then
     echo "This should print"
   fi
}
# calling
hello-world
```
# Bash **function** touch-dir **for** x **in** \$(ls); **do** touch \$x; **done** # calling touch-dir

```
echo-args ()
{
  for x in $@; do
   echo $x
  done
}
# calling
echo-args a b c d e f g
```

```
# Bash
function divide
{
  if (( $2 == 0 ) ); then
     echo "Error: divide by zero" 1>&2
     # the redirection copies stderr to stdout so when echo
     # outputs it's really going to the caller's stderr
   else
    echo $(($1 / $2))
  fi
}
# calling
divide 10 2
divide 10 0
```
# What even is an executable, anyway?

There are two classes of executable program

- Binaries
	- These are files that contain instructions that the computer understands natively at a hardware level (machine code)
	- You get these when you tell GCC or Clang to compile your C or C++ program
	- Various kinds of formats: ELF, Mach-O, PE, etc.
	- The first few bytes of these files usually have some special byte sequence to identify the file type
- Interpreted programs/scripts
	- These are plain-text files that contain human readable text that map to some programming language
	- These files are run through another program called an "interpreter" to do tasks specified in the program
	- Python scripts are typically run through a Python interpreter
	- Shell scripts are run through a shell

#### What even is an executable, anyway?

- The first line of a script should contain a **shebang** 
	- This tells the OS what program to use as an interpreter
	- o Starts with #! with the path to the interpreting program right after
	- $\circ$  #!/bin/sh: "Run this script with sh"
	- o #!/bin/bash: "Run this script with Bash"
	- #!/usr/bin/env python3: "Run this script with whatever env finds as python3"
	- o If there is no shebang specified, the OS usually assumes **sh**

# Shell scripts

- It's annoying to have to type things/go to the history to repeatedly run some commands
- Scripts are just plain-text files with commands in them
- There's no special syntax for scripts: if you enter the commands in them line by line at the terminal it would work
- Generally good practice to specify a shebang
	- $\circ$  It's usually a good idea to go with **sh** for universal compatibility
	- $\circ$  bash can also be a good choice due to ubiquity; just be aware it's not a standard
	- Don't mix up special Bash features in a script marked for **sh**!  $\circ$
- Arguments are presented as special variables (just like functions)
- $\mathsf{sn}$ : Argument *n*, where *n* is the number (e.g.  $\mathsf{S1}$  is the 1st argument)  $\bullet$ 
	- $\circ$  Note: \$0 will refer to the script's name, as per \*nix program argument convention
- \$@: List of all arguments  $\bullet$
- \$#: Number of arguments

# Shell scripts

- Now with a file you can expand the horizons of complexity
	- o It's saved and you can easily work with multiple lines
- You can treat it like programming, but with the twist of running programs as the main form of work
- Excellent at being able to leverage the various programs/utilities on the system
	- Not so great at basic operations a "normal" programming language has
- You can manage abstraction by declaring functions and calling them

### Running scripts

- There's a nuance between \$ ./my-script and \$ bash my-script
- \$ ./my-script tells the OS to execute the my-script file  $\bullet$ 
	- The OS will try to identify the file and will look for a shebang for the interpreter

o The OS will run the interpreter, feeding it my-script

- \$ bash my-script tells the OS to execute bash with my-script as an argument
	- o It's up to Bash to figure out what to do with my-script
	- In this case, Bash just reads the file and executes each line in it

### Exercise

- Write a shell script that appends an ISO 8601 format timestamp, and if there are arguments, appends each argument on its own line to a file named **Log**. If there are no arguments, it then appends "No arguments" after the timestamp.
	- $\circ$  date -Isec can get this timestamp for you
	- Make sure to give it a shebang
	- Make sure to chmod it so it's executable
	- o Run it with an argument e.g. \$ ./myscript this-is-an-argument

### Running vs sourcing

- Running (executing) a script puts it into its own shell instance; shell variables set won't be visible to the parent shell
	- ./script.sh
	- $\circ$  bash script.sh
- Sourcing a script makes your current shell instance run each command in it; shell variables set will be visible
	- source script.sh
	- . script.sh  $\circ$
- Think about the nuance here
	- o Behavior of cd when running a script vs sourcing a script?

### Running vs sourcing

- Say your shell is currently at **/home/bob**
- There's a script called go-places with the following contents:

cd /var/log

- Q1: Where would your current shell be if you ran \$ bash go-places?
- Q2: Where would your current shell be if you ran \$ source go-places?

### Running vs sourcing

- Say your shell is currently at **/home/bob**
- There's a script called **go-places** with the following contents:

cd /var/log

- Q1: Where would your current shell be if you ran \$ bash go-places?
	- A: /home/bob
	- o This will create a new Bash instance, which will then perform the cd.
	- $\circ$  The current shell stays in the current directory as it never ran  $cd$  in the first place
- Q2: Where would your current shell be if you ran \$ source go-places?
	- A: /var/log
	- This will cause the current shell to read in and execute the cd
	- This will result in the current shell changing directories

# Configuring the shell

- Shells will automatically source certain files to perform configuration
	- /etc/profile: system-wide configuration
	- ~/.bashrc: Bash's user shell configuration file
	- ~/.zshrc: Zsh's user shell configuration file
- You can make your own additions to your  $\sim$  /. bashrc or  $\sim$  /. zshrc etc.
	- o Maybe you want to add a directory to PATH?: export PATH="newdir:\$PATH"
	- Maybe I want to alias a word to a command that navigates to my Windows side? alias cdw='cd /mnt/c/Users/brandon/'
	- Maybe I want to change up my prompt?...

### Prompts

- The PS1 and PS2 variables hold the prompt information
	- $\circ$  PS1 is the primary prompt: the one you're probably familiar with
	- PS2 is the secondary prompt: shown when you're entering a multi-line structure
	- Other shells might have more: Zsh supports right-side prompts
- You can make a strictly static assignment to **PS1** inside of your configuration file if you wish
	- Depending on the shell it might support special characters that expand to things like the username, time, etc.
- "Enhanced" (relative to sh) shells like Bash and Zsh often have hooks to run code that dynamically generate a prompt and set PS1
	- By taking advantage of this, you can do fancier things than what's built in with special characters
	- o Bash has **PROMPT\_COMMAND** for this
	- Zsh has an entire prompt framework for setting prompts

# Tricks at the terminal

- Ctrl+r: search command history in Bash
	- Zsh may need some configuration to bind it to that key combination: bindkey '^R' history-incremental-search-backward
- $Ctri1+1$ : clear the screen
- reset: reset the terminal (useful if the terminal was corrupted by bad outputs)  $\bullet$
- Ctrl+d: send EOF; running commands that take in input may handle that as "no more input" and close cleanly

# Any other questions?

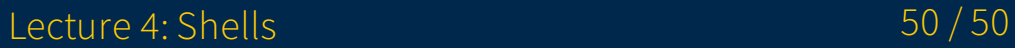